## Synology®

## **Synology DiskStation DS1817**

**Hardware-Installationsanleitung**

## **Inhaltsverzeichnis**

### **[Kapitel 1: Bevor Sie beginnen](#page-2-0)**

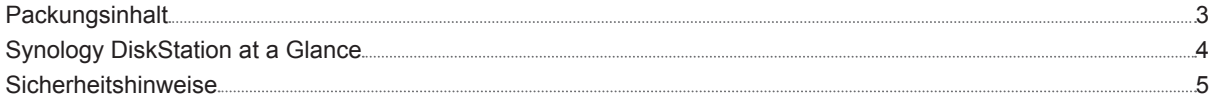

### **[Kapitel 2: Hardware-Einrichtung](#page-5-0)**

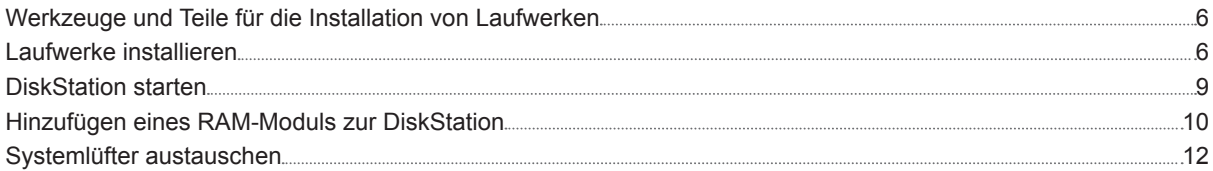

### **[Kapitel 3: DSM auf der DiskStation installieren](#page-14-0)**

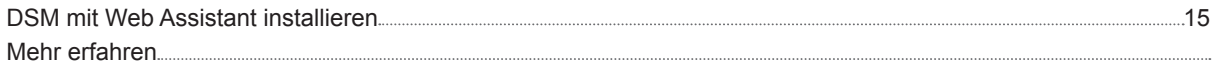

### **[Anhang A: Technische Daten](#page-15-0)**

### **[Anhang B: LED-Anzeigentabelle](#page-16-0)**

## <span id="page-2-0"></span>**Bevor Sie beginnen 1**

Vielen Dank, dass Sie sich für dieses Synology-Produkt entschieden haben! Vor der Einrichtung der DiskStation prüfen Sie bitte den Packungsinhalt, um sicherzustellen, dass Sie die nachstehend aufgeführten Teile erhalten haben. Bitte lesen Sie sich auch die Sicherheitsanweisungen aufmerksam durch, um sich vor Verletzungen und Ihre DiskStation vor Beschädigungen zu schützen.

## **Packungsinhalt**

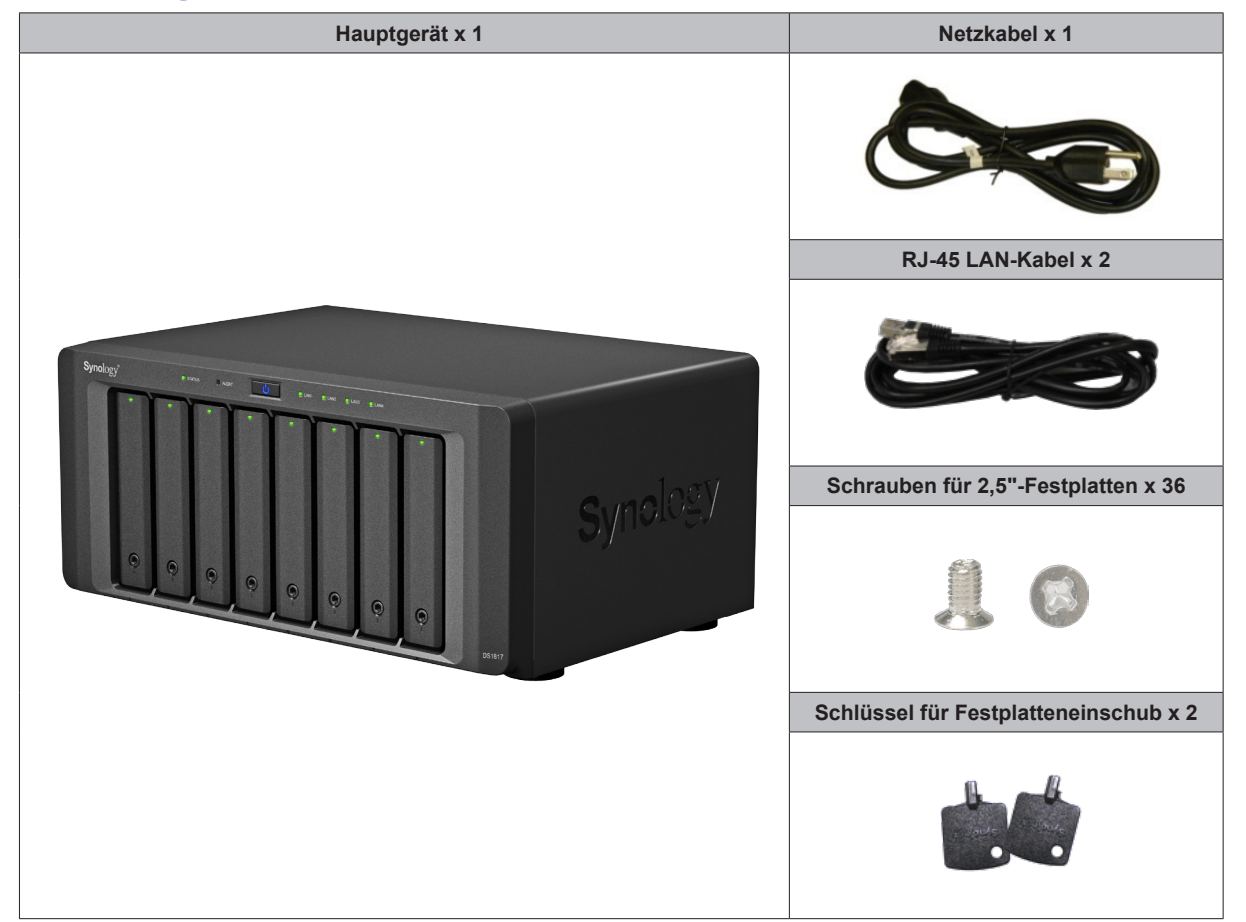

Kapitel

## <span id="page-3-0"></span>**Synology DiskStation at a Glance**

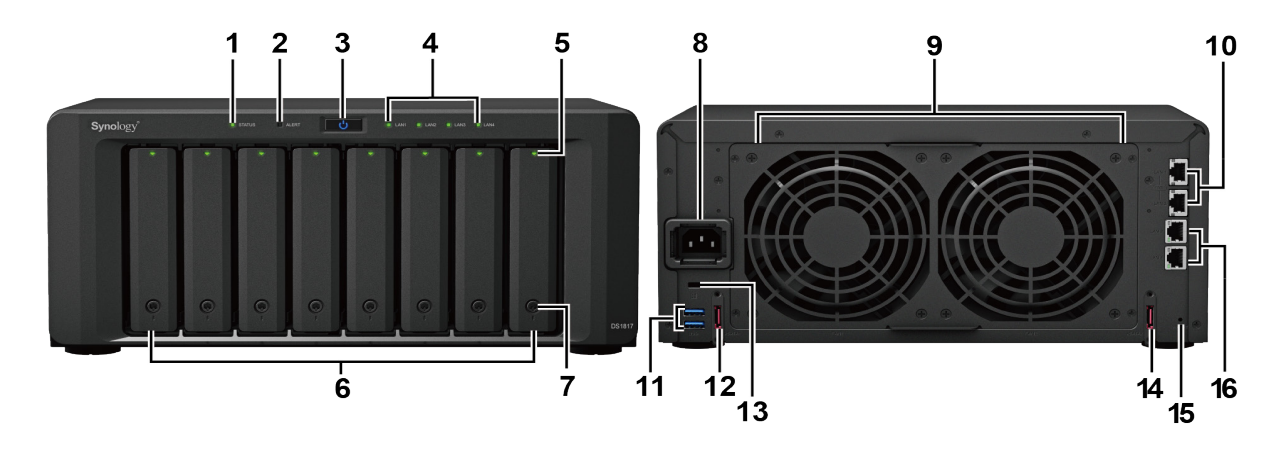

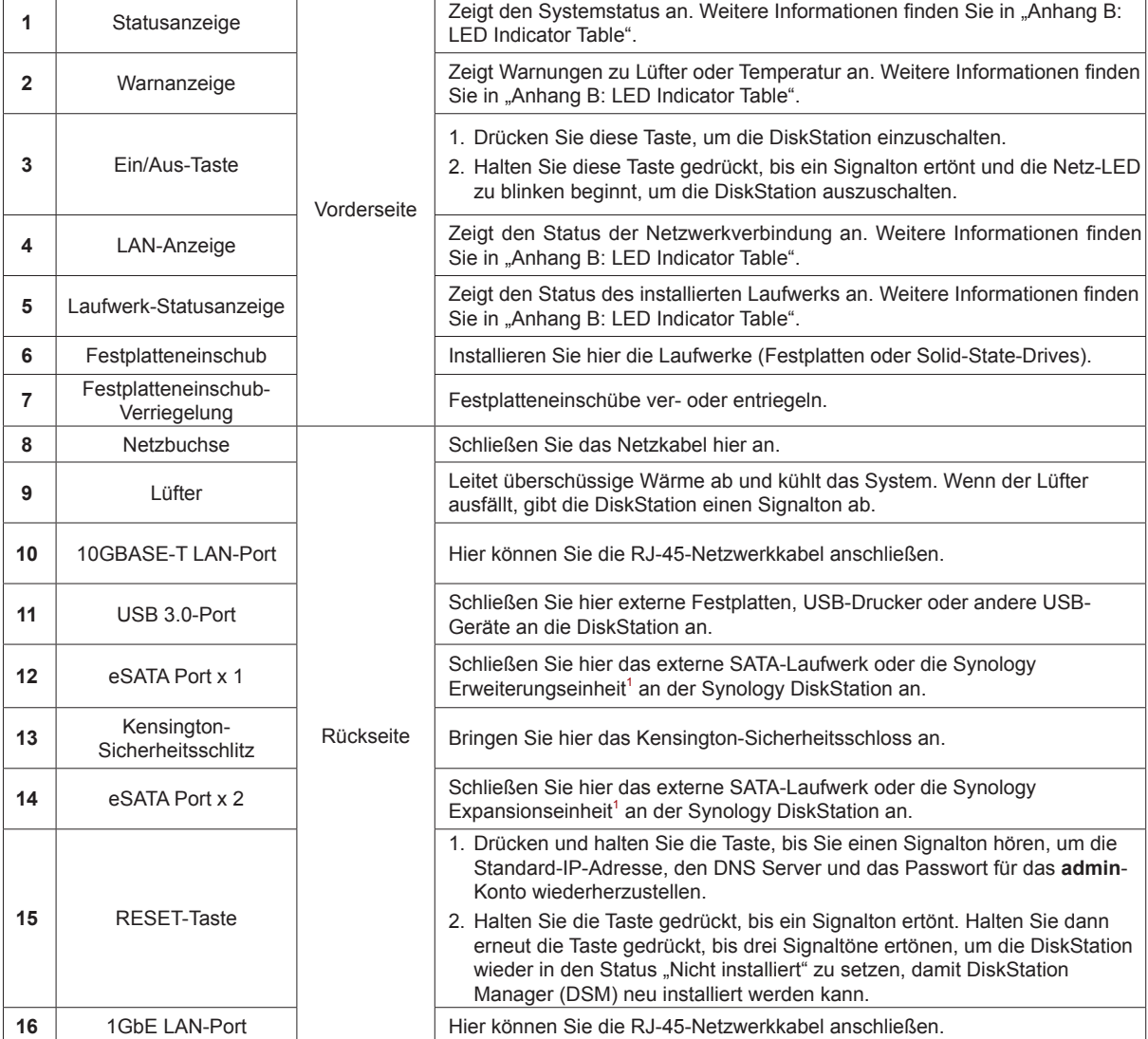

<sup>1</sup>Weitere Informationen zur Synology-Expansionseinheit, die von Ihrer DiskStation unterstützt wird, finden Sie unter **[www.synology.com](http://www.synology.com)**.

## <span id="page-4-0"></span>**Sicherheitshinweise**

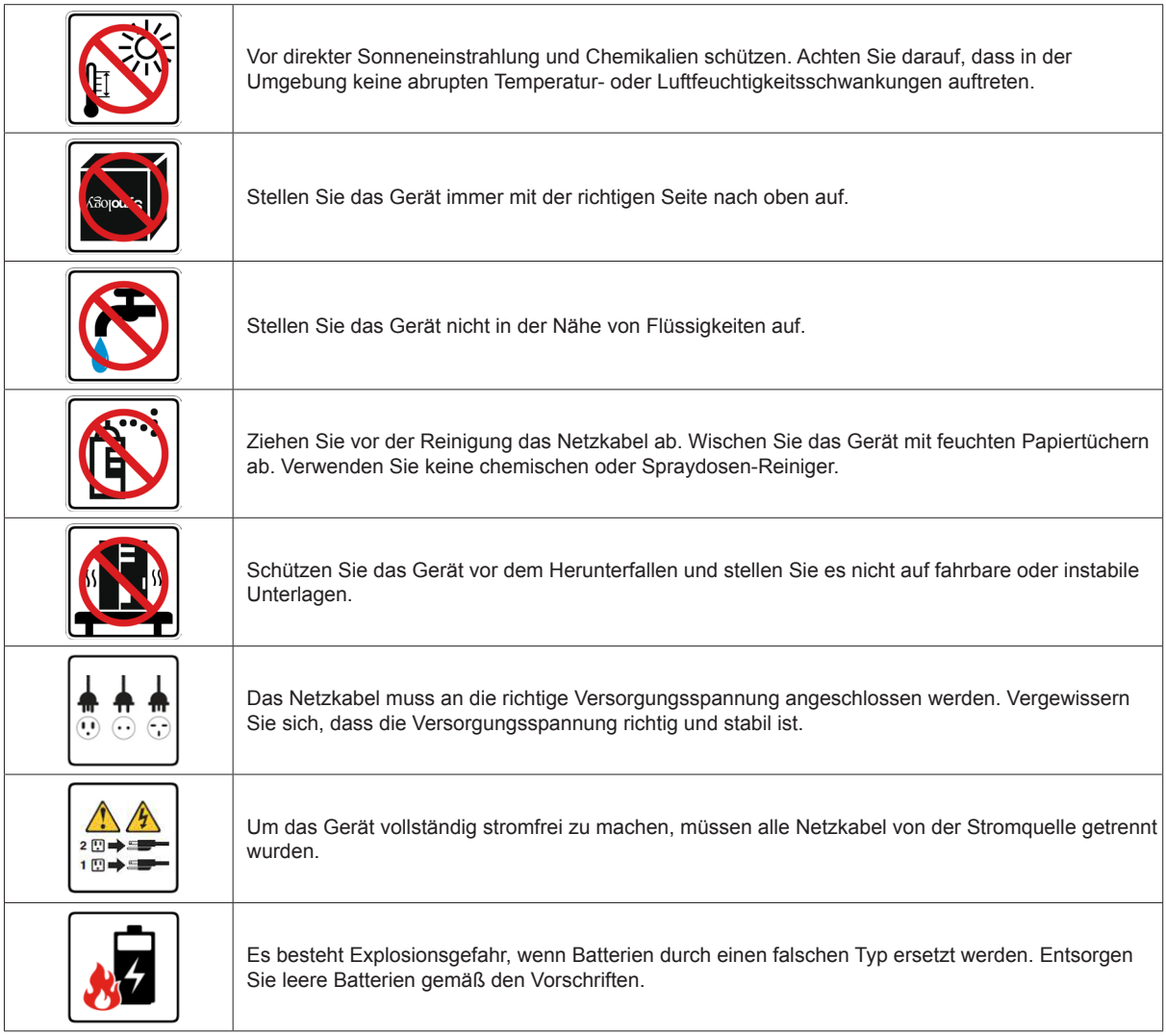

## <span id="page-5-0"></span>**Hardware-Einrichtung**

## **Werkzeuge und Teile für die Installation von Laufwerken**

- Ein Schraubendreher (nur für 2,5"-Laufwerke)
- Mindestens ein 3,5-Zoll oder 2,5-Zoll SATA-Laufwerk (bitte informieren Sie sich unter **[www.synology.com](http://www.synology.com)** über kompatible Laufwerksmodelle.)

*Warnhinweis:* Wenn Sie zur Installation ein Laufwerk verwenden, das bereits Daten enthält, werden diese gelöscht, da das System das Laufwerk neu formatiert. Sichern Sie wichtige Daten vor der Installation.

## **Laufwerke installieren**

**1** Drücken Sie auf das Unterteil des Festplatteneinschubs, damit der Griff herausspringt.

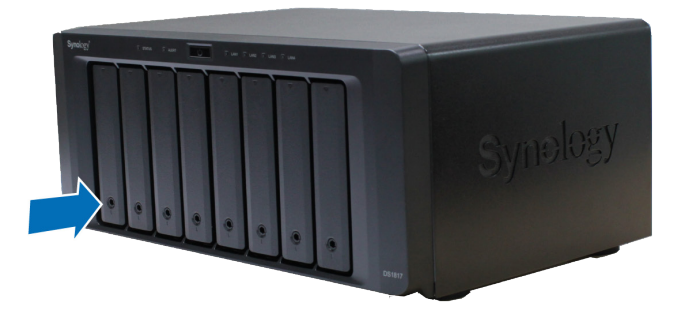

**2** Ziehen Sie den Griff des Festplatteneinschubs in die nachstehend gezeigte Richtung, um den Festplatteneinschub zu entnehmen.

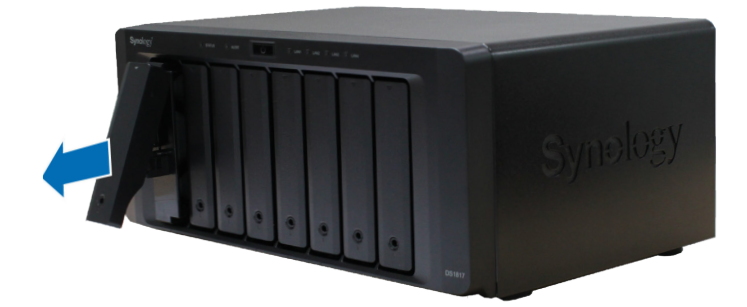

- **3** Legen Sie die Laufwerke in die Festplatteneinschübe ein.
	- **Für 3,5"-Laufwerke:** Entfernen Sie die Befestigungen von den Seiten des Laufwerkträgers. Legen Sie das Laufwerk in den Festplatteneinschub ein. Bringen Sie die Befestigungen dann erneut an, um den Laufwerkträger zu fixieren.

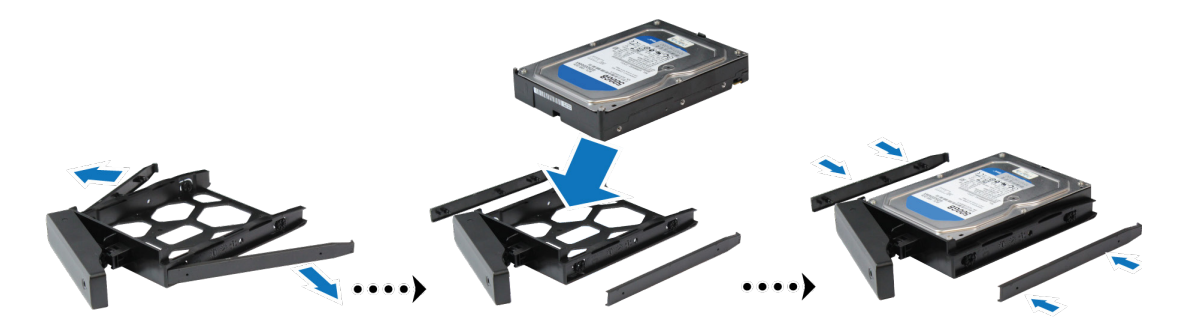

• **Für 2,5"-Laufwerke:** Entfernen Sie die Befestigungen von den Seiten des Laufwerkträgers und legen Sie sie an einen sicheren Ort. Setzen Sie das Laufwerk in den blauen Bereich (unten dargestellt) des Festplatteneinschubs. Drehen Sie den Träger nach oben und ziehen Sie die Schrauben fest, um das Laufwerk an seinem Platz zu sichern.

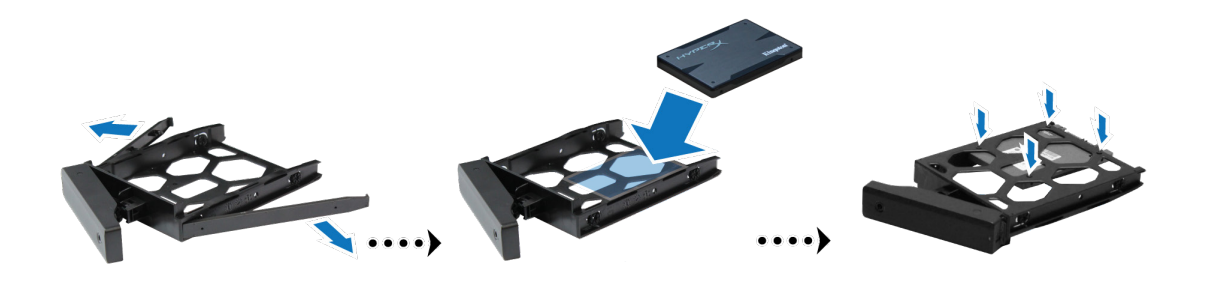

**4** Setzen Sie den Festplatteneinschub mit der Festplatte in den leeren Festplattenschacht ein.

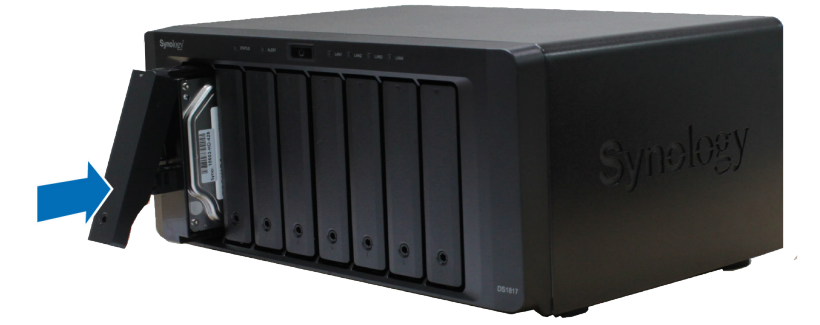

*Anmerkung:* Achten Sie darauf, dass der Einschub vollständig hineingeschoben ist. Ansonsten funktioniert das Laufwerk möglicherweise nicht korrekt.

- **5** Drücken Sie den Griff hinein, bis er mit der Vorderseite bündig ist, um den Festplatteneinschub zu fixieren.
- **6** Stecken Sie den Schlüssel für den Festplatteneinschub in dessen Schloss und drehen Sie ihn im Uhrzeigersinn (auf die Position "I"), um den Griff des Festplatteneinschubs zu verriegeln, und ziehen Sie den Schlüssel dann heraus.

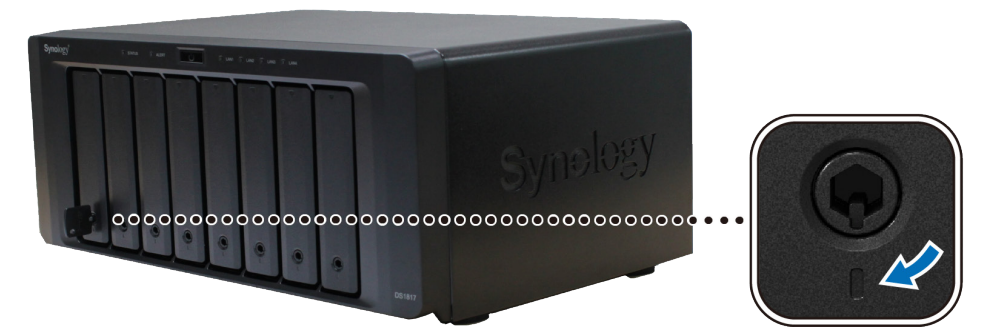

**7** Wiederholen Sie die vorstehenden Schritte, um die anderen vorbereiteten Laufwerke einzubauen.

**8** Die Laufwerke sind wie folgt nummeriert:

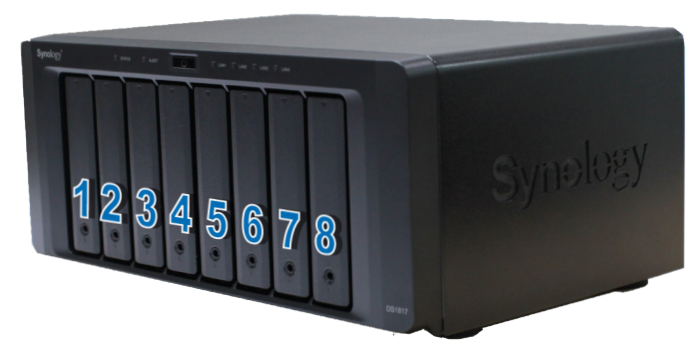

*Anmerkung:* Für die Einrichtung eines RAID-Volumes wird empfohlen, Laufwerke der gleichen Größe zu installieren, um die Kapazität der Laufwerke optimal auszunutzen.

## <span id="page-8-0"></span>**DiskStation starten**

- **1** Schließen Sie die DiskStation mit dem LAN-Kabel an Ihren Switch, Router oder Hub an.
- **2** Schließen Sie ein Ende des Netzkabels an der Strombuchse der DiskStation und das andere Ende an einer Netzsteckdose an.

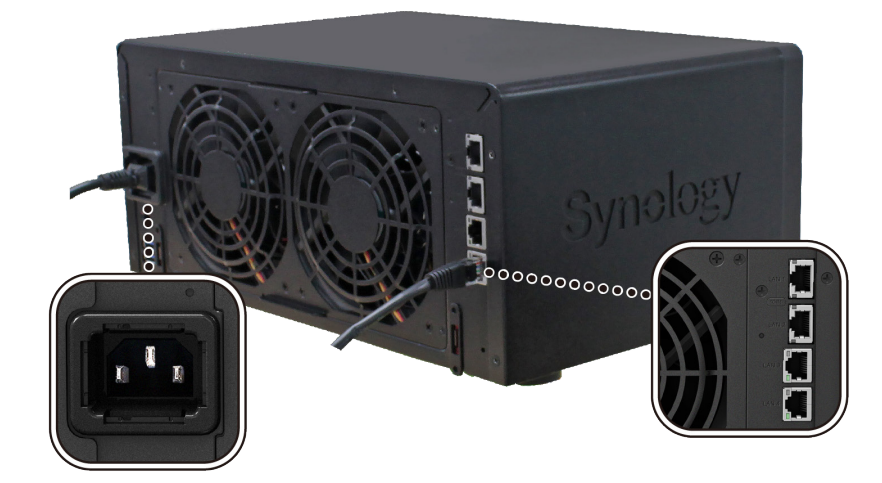

**3** Drücken Sie die Ein/Aus-Taste.

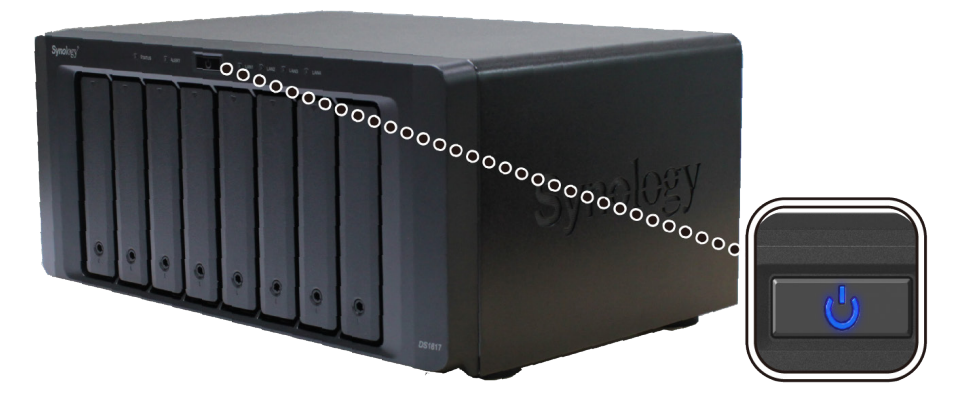

Herzlichen Glückwunsch! Die DiskStation ist damit online und für Netzwerkcomputer erkennbar.

## <span id="page-9-0"></span>**Hinzufügen eines RAM-Moduls zur DiskStation**

Das optionale Synology DDR3 RAM-Modul dient der Erweiterung des Arbeitsspeichers der DiskStation. Folgen Sie den unten angegebenen Schritten, um ein RAM-Modul in der DiskStation zu installieren, zu prüfen oder zu entfernen.

#### **RAM-Modul installieren:**

- **1** Fahren Sie die DiskStation herunter. Trennen Sie alle Kabel von der DiskStation, um mögliche Schäden zu vermeiden.
- **2** Entfernen Sie die 6 Schrauben, welche die obere Abdeckung sichern. Heben Sie das Gehäuse an und legen Sie es beiseite.

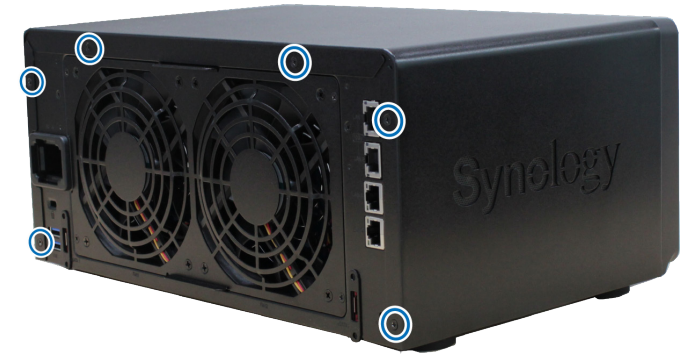

*Wichtig:* Durch Entfernen des Gehäuses werden empfindliche interne Komponenten freigelegt. Berühren Sie beim Entfernen oder Hinzufügen von Speicher ausschließlich die Speicherbauteile.

- **3** Setzen Sie das neue Speichermodul in den Steckplatz ein:
	- **a** Richten Sie die Kerbe an der goldenen Kante des Moduls auf die Kerbe im unteren Speichersteckplatzes aus.
	- **b** Kippen Sie die Karte und schieben Sie den Speicher in den Steckplatz. Überprüfen Sie, ob das Modul vollständig hineingeschoben ist.
	- **c** Drücken Sie das Speichermodul mit zwei Fingern fest und gleichmäßig nach unten. Sie sollten ein Klicken hören, wenn der Speicher korrekt eingesetzt ist.

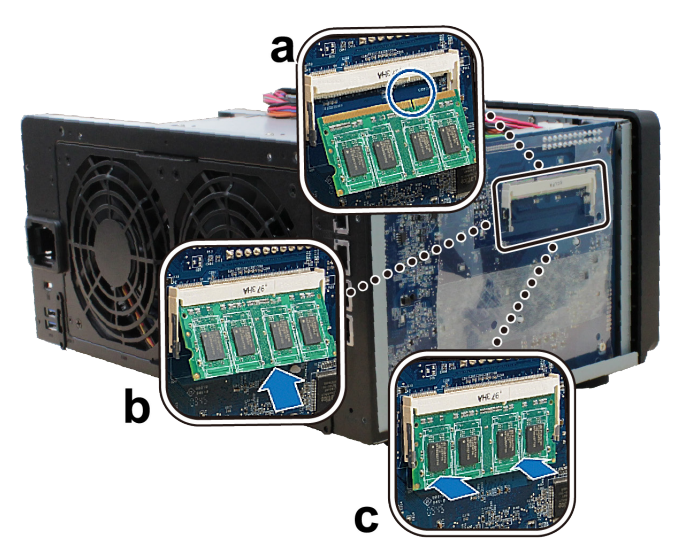

- **4** Befestigen Sie die obere Abdeckung erneut. Setzen Sie die 6 Schrauben, die in Schritt 2 entfernt wurden, wieder ein und ziehen Sie sie fest.
- **5** Schließen Sie die Kabel, die in Schritt 1 abgesteckt wurden, wieder an und drücken Sie etwas länger auf die Ein/Aus-Taste, um die DiskStation einzuschalten.

*Wichtig:* Halten Sie das Speichermodul an den Kanten fest und berühren Sie nicht die goldenen Anschlüsse.

#### **So stellen Sie sicher, dass die DiskStation die neue Speicherkapazität erkennt:**

- **1** Installieren Sie den DiskStation Manager (DSM). (Zusätzliche Informationen siehe nächstes Kapitel.)
- **2** Melden Sie sich als **admin** oder als ein Benutzer der Gruppe **administrators** bei DSM an.

**3** Überprüfen Sie **Arbeitsspeicher insgesamt** unter **Systemsteuerung** > **Info-Center**.

Wenn die DiskStation den Arbeitsspeicher nicht erkennt oder nicht gestartet werden kann, prüfen Sie, ob das RAM-Modul ordnungsgemäß eingelegt wurde.

#### **RAM-Modul entfernen:**

- **1** Folgen Sie den Schritten 1 und 2 im Abschnitt "So installieren Sie das RAM-Modul", um die DiskStation auszuschalten, trennen Sie die Kabel ab und entfernen Sie die obere Abdeckung.
- **2** Drücken Sie die Hebel an den Seiten des Speichermoduls nach außen, um das Modul aus dem Speicherkartensteckplatz zu lösen.
- **3** Halten Sie das Speichermodul an den Kerben und entnehmen Sie es aus dem Steckplatz.
- **4** Befestigen Sie die obere Abdeckung erneut. Setzen Sie die zwei Schrauben wieder ein und ziehen Sie sie wie in Schritt 2 fest.
- **5** Schließen Sie die Kabel, die in Schritt 1 abgesteckt wurden, wieder an und drücken Sie etwas länger auf die Ein/Aus-Taste, um die DiskStation einzuschalten.

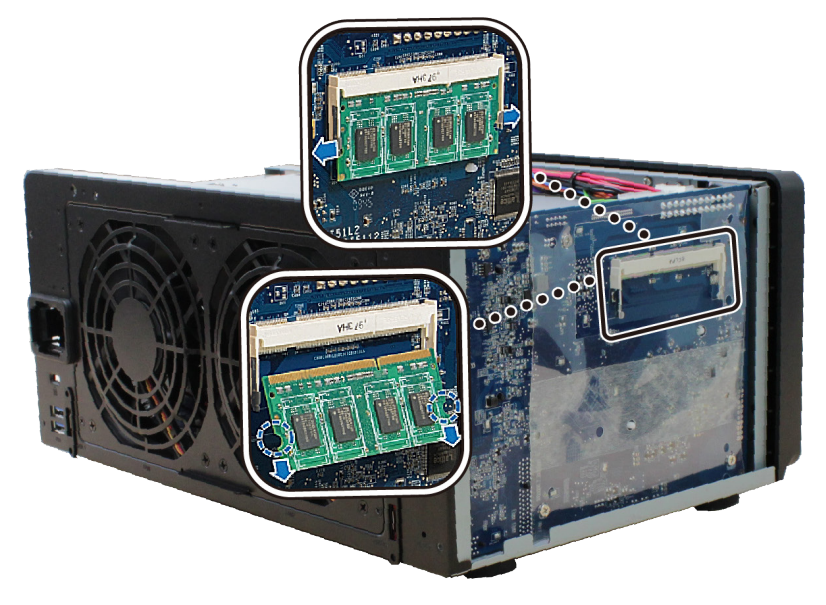

## <span id="page-11-0"></span>**Systemlüfter austauschen**

Wenn einer der Systemlüfter der DiskStation nicht ordnungsgemäß funktioniert, erklingt ein Warnton. Gehen Sie folgendermaßen vor, um einen fehlerhaften Lüfter auszutauschen.

#### **Systemlüfter austauschen:**

- **1** Fahren Sie die DiskStation herunter. Trennen Sie alle Kabel von der DiskStation, um mögliche Schäden zu vermeiden.
- **2** Die Lüfter sind folgendermaßen nummeriert:

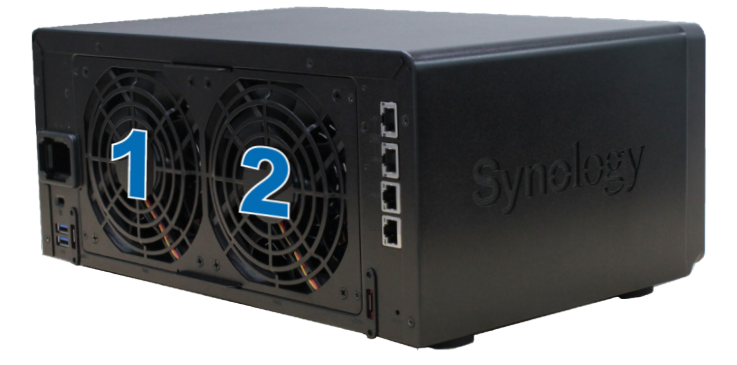

**3** Entfernen Sie die 4 Schrauben, mit denen die Lüfterplatte befestigt ist.

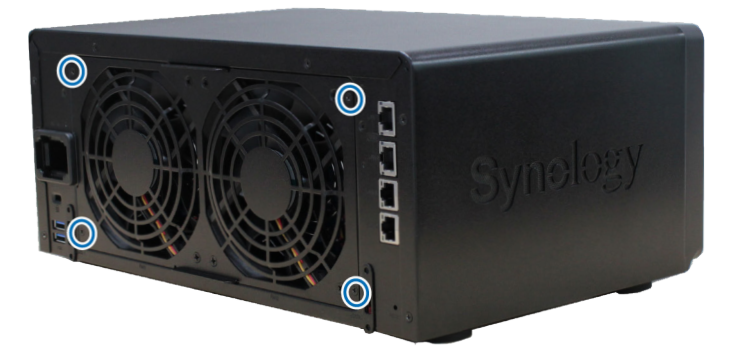

- **4** Entfernen des fehlerhaften Lüfters:
	- **a** Ziehen Sie die Lüfterplatte aus der DiskStation heraus.
	- **b** Trennen Sie das Lüfterkabel von den Anschlüssen, die sich unten neben dem Lüftersteckplatz befinden und entfernen Sie die Lüfterplatte.

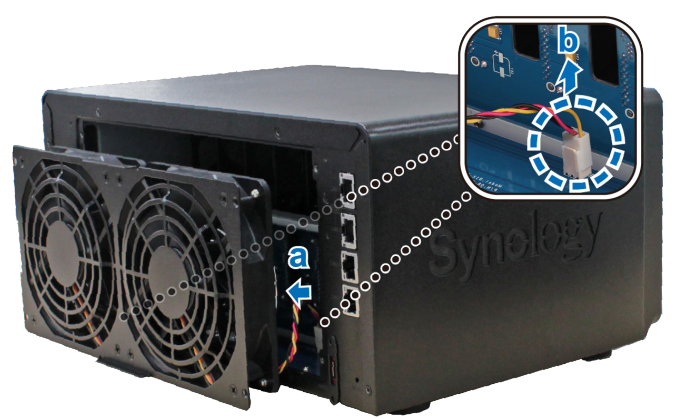

**c** Entfernen Sie die 4 Schrauben, mit denen der fehlerhafte Lüfter gesichert ist, und entfernen Sie anschließend den Lüfter.

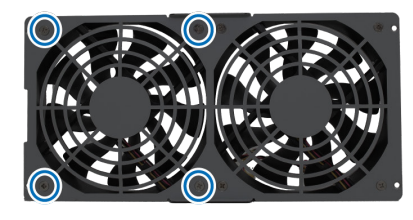

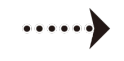

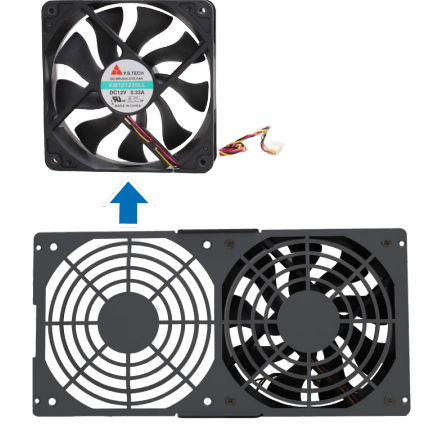

- **5** Installation des neuen Lüfters:
	- **a** Ersetzen Sie den fehlerhaften Lüfter durch einen funktionierenden (wobei das Lüfterkabel im Lüfter nach unten rechts zeigt). Ziehen Sie anschließend die 4 Schrauben fest, um den neuen Lüfter zu sichern.

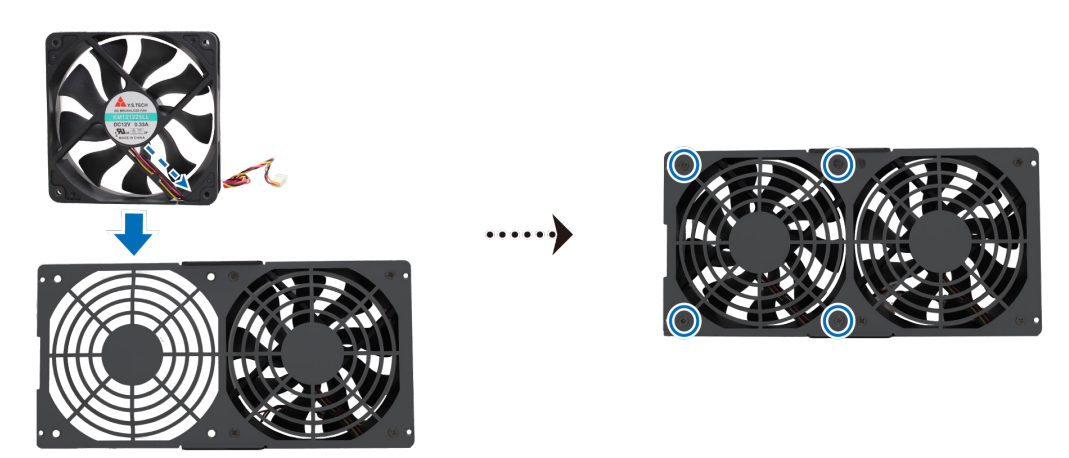

**b** Schließen Sie die 2 Lüfterkabel an die Anschlüsse unterhalb des Lüftersteckplatzes an und setzen Sie anschließend die Lüfterplatte wieder ein.

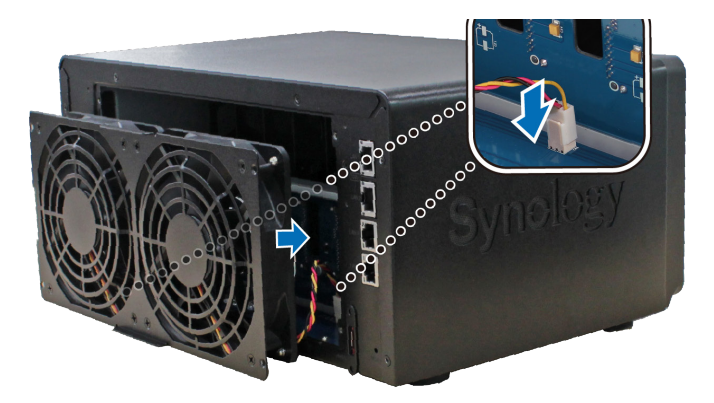

- **6** Setzen Sie die 4 Schrauben, die in Schritt 2 entfernt wurden, wieder ein und ziehen Sie sie fest.
- **7** Schließen Sie die Kabel, die in Schritt 1 abgesteckt wurden, wieder an und drücken Sie etwas länger auf die Ein/Aus-Taste, um die DiskStation einzuschalten.

## <span id="page-14-0"></span>**DSM auf der DiskStation installieren 3**

Installieren Sie, sobald die Hardware eingerichtet ist, DiskStation Manager (DSM), ein browserbasiertes Betriebssystem von Synology, auf Ihrer DiskStation.

## **DSM mit Web Assistant installieren**

Ihre DiskStation verfügt über ein integriertes Programm namens **Web Assistant**, um Ihnen beim Herunterladen der neuesten DSM-Version aus dem Internet und der Installation von DSM auf der DiskStation behilflich zu sein. Befolgen Sie für die Verwendung des Web Assistant bitte die Schritte unten.

Kapitel

- **1** Schalten Sie die DiskStation ein.
- **2** Öffnen Sie einen Webbrowser auf einem Computer, der mit demselben Netzwerk wie die DiskStation verbunden ist.
- **3** Geben Sie eine der folgenden Adressen in die Adresszeile Ihres Browsers ein:
	- **a [find.synology.com](http://find.synology.com)**
	- **b [diskstation:5000](http://diskstation:5000)**
- **4** Web Assistant wird in Ihrem Browser gestartet. Das Programm sucht die DiskStation im lokalen Netzwerk. Der Status Ihrer DiskStation sollte als **Nicht installiert** angezeigt werden.

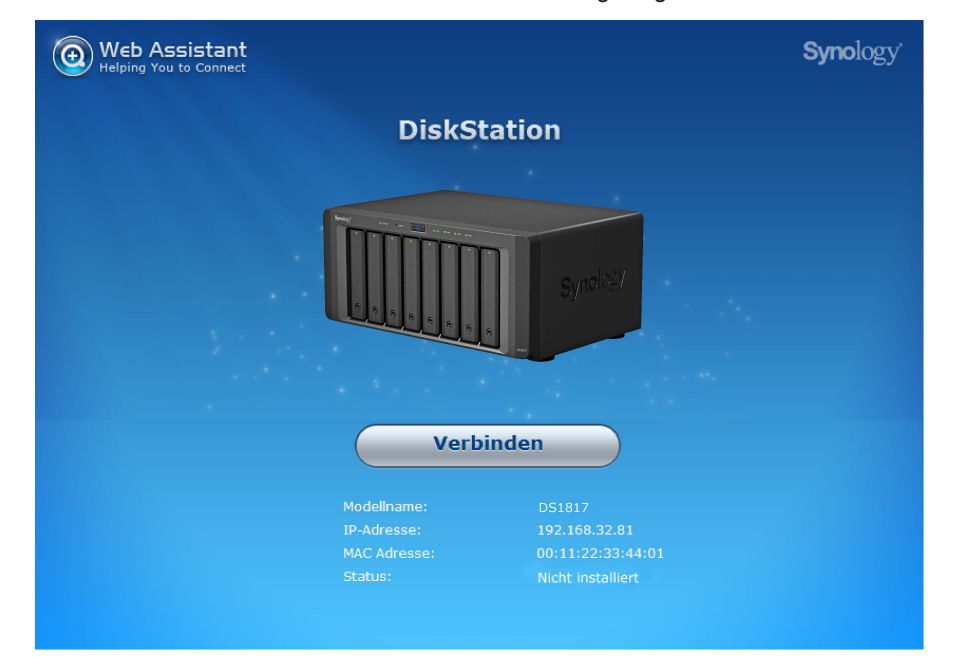

**5** Klicken Sie auf **Verbinden**, um den Installationsprozess zu beginnen. Folgen Sie den Anleitungen auf dem Bildschirm.

#### *Anmerkung:*

- 1. Die DiskStation muss mit dem Internet verbunden sein, damit DSM mit Web Assistant installiert werden kann.
- 2. Empfohlene Browser: Chrome, Firefox.
- 3. Die DiskStation und der Computer müssen sich im selben lokalen Netzwerk befinden.

### **Mehr erfahren**

Herzlichen Glückwunsch! Ihre DiskStation ist jetzt bereit. Weitere Informationen bzw. Online-Ressourcen für Ihre DiskStation finden Sie unter **[www.synology.com](http://www.synology.com)**.

# <span id="page-15-0"></span>Technische Daten **A**

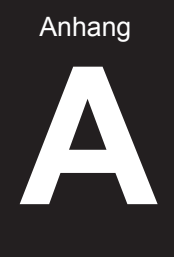

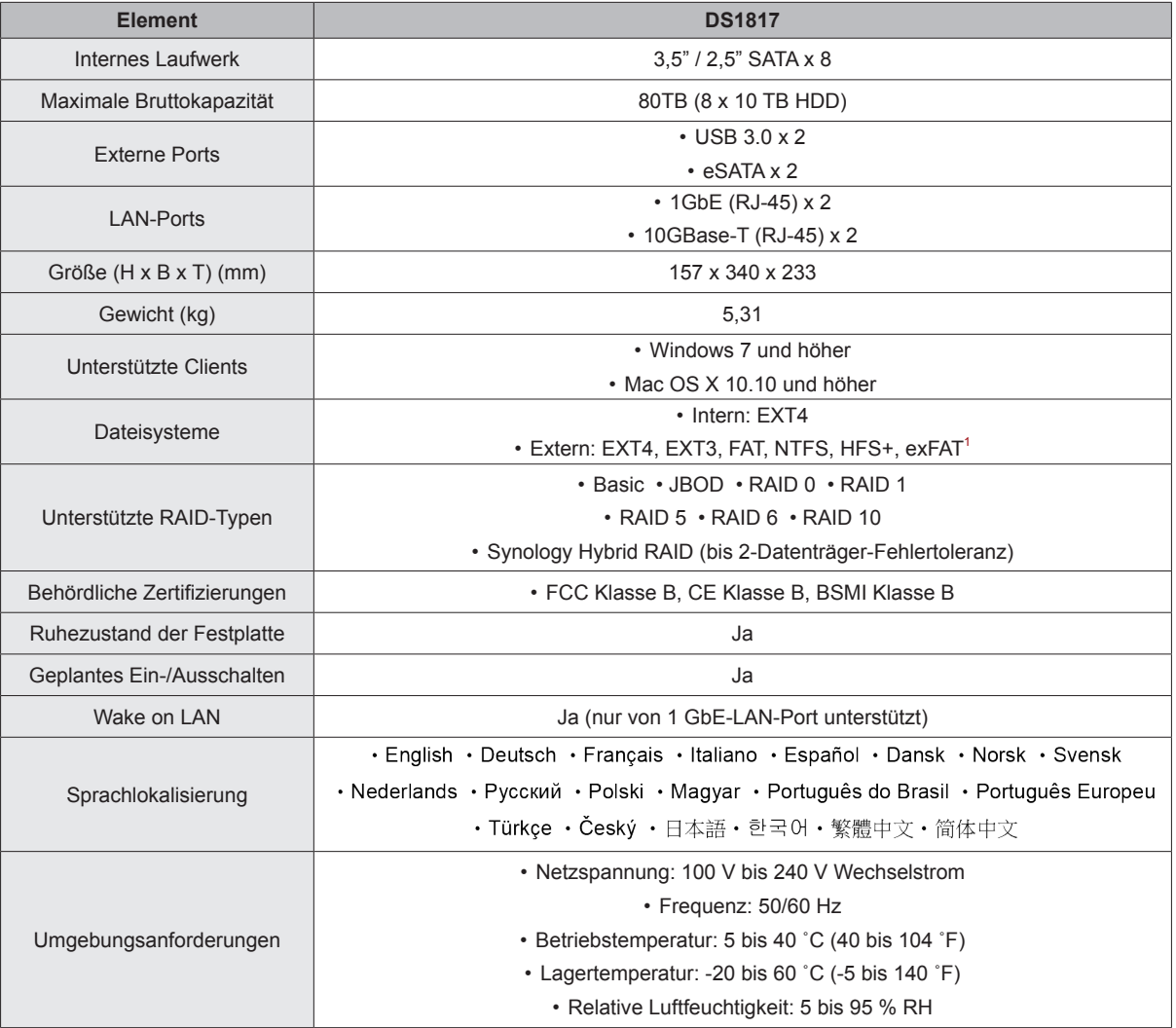

*Anmerkung:* Die technischen Daten des Modells können ohne vorherige Ankündigung geändert werden. Aktuelle Informationen finden Sie unter *[www.synology.com](http://www.synology.com)*.

1 Unterstützung für exFAT kann aktiviert werden, indem Sie im Paketzentrum exFAT Access kaufen und herunterladen.

## <span id="page-16-1"></span><span id="page-16-0"></span>**LED-Anzeigentabelle**

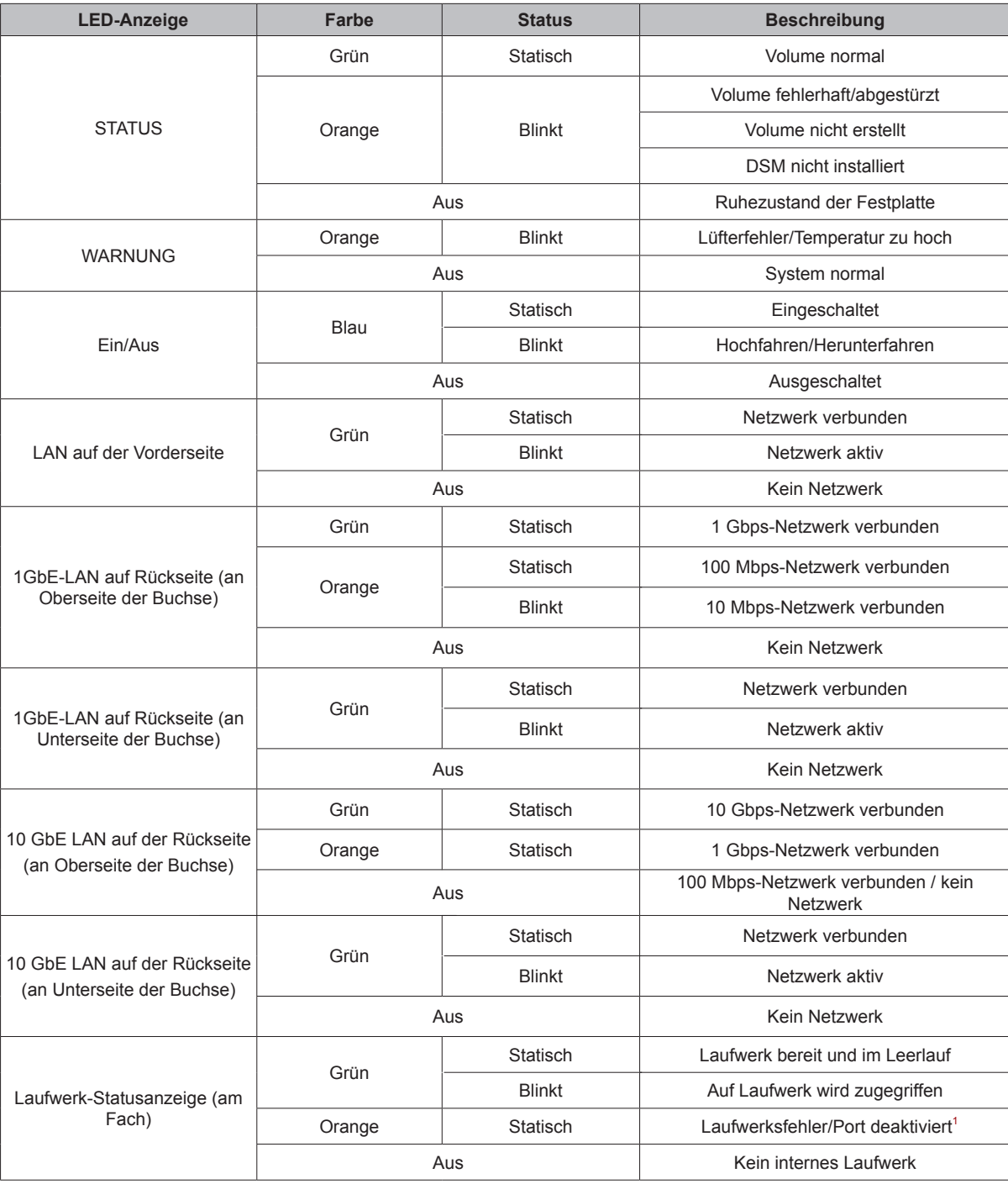

Anhang

*Anmerkung:* Die technischen Daten des Modells können ohne vorherige Ankündigung geändert werden. Aktuelle Informationen finden Sie unter *[www.synology.com](http://www.synology.com)*.

<sup>1</sup> Versuchen Sie, die DiskStation neu zu starten, oder setzen Sie das bzw. die Laufwerk(e) erneut ein. Überprüfen Sie anschließend mit dem Diagnosetool des HDD-/SSD-Herstellers den Zustand des Laufwerks bzw. der Laufwerke. Führen Sie, wenn Sie sich bei DSM anmelden können, den integrierten S.M.A.R.T.-Test durch, um das (die) Laufwerk(e) zu scannen. Wenden Sie sich an den technischen Support von Synology, wenn das Problem weiter besteht.

#### **SYNOLOGY, INC. ENDBENUTZER-LIZENZVERTRAG**

WICHTIG - BITTE SORGFÄLTIG LESEN: DIESER ENDBENUTZER-LIZENZVERTRAG ("EULA") IST EIN RECHTSWIRKSAMER VERTRAG ZWISCHEN IHNEN (ENTWEDER ALS NATÜRLICHER ODER JURISTISCHER PERSON) UND SYNOLOGY, INC. ("SYNOLOGY") FÜR DIE SYNOLOGY-SOFTWARE ("SOFTWARE"), DIE AUF DEM VON IHNEN ERWORBENEN SYNOLOGY-PRODUKT (DAS "PRODUKT") INSTALLIERT IST ODER LEGAL VON [WWW.SYNOLOGY.COM](http://www.synology.com/) ODER ÜBER SONSTIGE VON SYNOLOGY ZUR VERFÜGUNG GESTELLTE KANÄLE HERUNTERGELADEN WURDE.

SIE STIMMEN DEN BEDINGUNGEN DIESER EULA DURCH DIE NUTZUNG DER PRODUKTE, WELCHE DIE SOFTWARE ENTHALTEN, DURCH DIE INSTALLATION DER SOFTWARE AUF DEN PRODUKTEN ODER AUF DEN MIT DEM PRODUKT VERBUNDENEN GERÄTEN ZU. WENN SIE DEN BEDINGUNGEN DER EULA NICHT ZUSTIMMEN, VERWENDEN SIE DIE PRODUKTE, WELCHE DIE SOFTWARE ENTHALTEN, NICHT UND LADEN SIE DIE SOFTWARE NICHT VON [WWW.SYNOLOGY.COM](http://www.synology.com/) ODER UBER SONSTIGE VON SYNOLOGY ZUR VERFUGUNG GESTELLTE KANÄLE HERUNTER. STATTDESSEN KÖNNEN SIE DAS PRODUKT DEM WIEDERVERKÄUFER, BEI DEM SIE ES ERWORBEN HABEN, ZURÜCKGEBEN UND DEN KAUFBETRAG GEMÄSS DEN GESCHÄFTSBEDINGUNGEN DES WIEDERVERKÄ UFERS ERSTATTET BEKOMMEN.

**Abschnitt 1. Eingeschränkte Softwarelizenz.** Gemäß den Bedingungen dieser EULA gewährt Synology Ihnen eine eingeschränkte, nicht ausschließliche und nicht übertragbare persönliche Lizenz, um eine Kopie der im Produkt oder auf Ihrem mit dem Produkt verbundenen Gerät geladenen Software – ausschließlich in Bezug auf den autorisierten Gebrauch des Produkts – zu installieren, auszuführen und zu verwenden.

**Abschnitt 2. Dokumentation.** Sie dürfen eine angemessene Anzahl an Kopien der Dokumentation benutzen, die mit der Software zur Verfügung gestellt wird, vorausgesetzt, dass diese Kopien nur für interne geschäftliche Zwecke eingesetzt werden und nicht veröffentlicht oder an Dritte weitergegeben werden (weder in Papierform noch in elektronischer Form).

**Abschnitt 3. Datensicherung.** Sie können eine angemessene Anzahl an Kopien der Software nur für Sicherungs- (Backup) und Archivierungszwecke benutzen.

**Abschnitt 4. Aktualisierungen.** Jede Software, die Ihnen Synology bereitgestellt oder auf der Synology-Website unter [www.synology.com](http://www.synology.com/) ("Website") oder über einen anderen von Synology bereitgestellten Vertriebsweg zur Verfügung gestellt hat, sowie Aktualisierungen oder Ergänzungen zur Original-Software, unterliegen diesen EULA-Bestimmungen, sofern keine gesonderten Lizenzbestimmungen für solche Aktualisierungen oder Ergänzungen vorgesehen sind. In diesem Fall gelten diese gesonderten Bedingungen.

**Abschnitt 5. Lizenzbeschränkungen.** Die in den Abschnitten 1, 2 und 3 beschriebene Lizenz gilt nur, wenn Sie das Produkt bestellt und bezahlt haben, und umfasst alle Ihre Rechte in Bezug auf die Software. Synology behält sich alle Rechte vor, die Ihnen in dieser EULA nicht ausdrücklich gewährt werden. Ohne Einschränkung des Vorgenannten dürfen Sie Dritten Folgendes nicht erlauben: (a) die Software für andere Zwecke als in Verbindung mit dem Produkt benutzen; (b) sie lizenzieren, verteilen, vermieten, verleihen, übertragen, abtreten oder die Software anderweitig zu veräußern; (c) sie reproduzieren, dekompilieren, disassemblieren oder versuchen, den Quellcode oder Geschäftsgeheimnisse in Bezug auf die Software in Erfahrung bringen, es sei denn, diese Handlungsweise wird ausdrücklich durch das geltende Recht zugelassen; (d) sie anpassen, modifizieren, übersetzen oder abgeleitete Produkte der Software erzeugen; (e) Copyright-Hinweise oder andere Hinweise auf Eigentumsrechte in der Software oder am Produkt entfernen, verändern oder unkenntlich machen oder (f) Methoden umgehen, mit denen Synology den Zugriff auf die Komponenten und Funktionen des Produkts oder der Software verhindert, oder versuchen, diese zu umgehen. Vorbehaltlich der in diesem Abschnitt 5 genannten Einschränkungen ist es Ihnen nicht untersagt, Dritten Dienste für kommerzielle Zwecke bereitzustellen, die vom Synology-Produkt gehostet werden.

**Abschnitt 6. Open Source.** Die Software-Komponenten für Synology können Lizenzierungen gemäß der GNU General Public License enthalten ("GPL-Komponenten"), die derzeit unter **<http://www.gnu.org/licenses/gpl.html>** einsehbar ist. Die Bedingungen der GPL beziehen sich nur in dem Maße auf die GPL-Komponenten, als diese EULA-Bedingungen in Bezug auf die Nutzung der GPL-Komponenten in Konflikt mit den Anforderungen der GPL stehen; in diesem Fall erklären Sie sich mit den Bedingungen der GPL in Bezug auf die Verwendung dieser Komponenten einverstanden.

**Abschnitt 7. Ü berprüfung.** Synology hat das Recht, Ihre Einhaltung der Bestimmungen dieser EULA zu prüfen. Sie verpflichten sich, Synology den Zugang zu Ihren Einrichtungen, Ausrüstungen, Büchern, Aufzeichnungen und Unterlagen zu gestatten und anderweitig in angemessener Weise mit Synology zu kooperieren, um eine solche Ü berprüfung durch Synology oder einen von Synology autorisierten Vertreter durchzuführen.

**Abschnitt 8. Eigentum.** Die Software ist wertvolles Eigentum von Synology und deren Lizenzgebern und ist urheberrechtlich sowie durch andere Gesetze und Verträge zum geistigen Eigentum geschützt. Synology oder seine Lizenzgeber besitzen alle Rechte an der Software, u. A. das Urheberrecht und weitere geistige Eigentumsrechte.

**Abschnitt 9. Beschränkte Garantie.** Synology bietet für einen von Ihrem geltenden Gesetz vorgeschriebenen Zeitraum eine beschränkte Garantie, dass die Software im Wesentlichen den von Synology veröffentlichten - soweit zutreffend - bzw. auf der Website angegebenen Spezifikationen für die Software entspricht. Synology wird<br>nach alleinigem eigenem Ermessen wirtschaftlich nach alleinigem eigenem Ermessen wirtschaftlich angemessene Anstrengungen vornehmen, um entweder die Nichtentsprechung der Software zu korrigieren oder diese zu ersetzen, wenn Sie der oben genannten Garantie nicht entspricht, vorausgesetzt, dass Sie Synology über die Nichtentsprechung innerhalb der Garantiezeit schriftlich informieren. Die vorstehende Garantie gilt nicht für eine Nichtentsprechung, die auf Folgendes zurückzuführen ist: (w) Benutzung, Reproduktion, Verteilung oder Offenlegung, die nicht in Übereinstimmung mit dieser EULA erfolgen; (x) jede Anpassung oder Veränderung der Software durch andere als Synology; (y) Kombination der Software mit einem Produkt, einer Dienstleistung oder einem sonstigen Gegenstand durch andere als Synology oder (z) Ihre Nichteinhaltung dieser EULA.

**Abschnitt 10. Support.** In der in Abschnitt 9 genannten Zeit stehen Ihnen die Support-Dienste von Synology zur Verfügung. Nach Ablauf der geltenden Frist ist eine Unterstützung für die Software durch Synology auf schriftliche Anfrage verfügbar.

**Abschnitt 11. Haftungsausschluss.** MIT AUSNAHME DER AUSDRÜCKLICHEN OBEN GENANNTEN ANGABEN WIRD DIE SOFTWARE "WIE GESEHEN" UND MIT ALLEN

FEHLERN GELIEFERT. SYNOLOGY UND SEINE LIEFERANTEN LEHNEN HIERMIT ALLE WEITEREN GARANTIEN AB, OB AUSDRÜCKLICH, STILLSCHWEIGEND ODER GESETZLICH VORGESCHRIEBEN, U. A. DIE STILLSCHWEIGENDE GEWAHRLEISTUNG DER MARKTGANGIGKEIT, DER EIGNUNG FÜR EINEN BESTIMMTEN ZWECK ODER<br>GEBRAUCH. DES BESITZRECHTS UND DER GEBRAUCH, DES BESITZRECHTS UND DER NICHTBERLETZUNG VON RECHTEN DRITTER IN BEZUG AUF DIE SOFTWARE. OHNE EINSCHRÄNKUNG DER VORSTEHENDEN ANGABEN GARANTIERT SYNOLOGY NICHT, DASS DIE SOFTWARE KEINE FEHLER, VIREN ODER ANDERE MÄNGEL AUFWEIST.

**Abschnitt 12. Haftungsausschluss bei bestimmten Schäden.** WEDER SYNOLOGY<br>FACHHÄNDLER SIND FÜR FACHHÄNDLER SIND FÜR VERSEHENTLICHE,<br>INDIREKTE, KONKRETE, NEBEN- ODER INDIREKTE, KONKRETE, NEBEN- ODER FOLGESCHÄDEN (EINSCHLIESSLICH SCHÄDEN ODER HAFTUNGEN AUCH AUS DATENVERLUST, INFORMATIONEN, ENTGANGENEM GEWINN ODER UMSATZ U. Ä.) HAFTBAR, DIE DURCH DIE NUTZUNG<br>ODER UNMÖGLICHKEIT DER NUTZUNG DER ODER UNMÖ GLICHKEIT DER NUTZUNG DER SOFTWARE ODER IN VERBINDUNG MIT DIESER EULA-VEREINBARUNG HAFTBAR, WEDER VERTRAGLICH,<br>DURCH UNERLAUBTE HANDLUNGEN DURCH UNERLAUBTE UNTERLASSUNG), PRODUKTHAFTUNG ODER SONSTIGE TATBESTÄNDE, AUCH, WENN SYNOLOGY ODER SEINE VERTRETER ÜBER DIE EVENTUALITÄT SOLCHER SCHÄDEN UNTERRICHTET WURDE.

**Abschnitt 13. Haftungsbeschränkung.** DIE HAFTUNG VON SYNOLOGY UND SEINEN LIEFERANTEN AUS DER ODER IN BEZUG AUF DIE VERWENDUNG ODER UNVERWENDBARKEIT DER SOFTWARE ODER IN VERBINDUNG MIT DIESER EULA ODER DER SOFTWARE IST AUF DEN TATSÄCHLICH VON IHNEN<br>FÜR DAS PRODUKT BEZAHLTEN BETRAG FÜR DAS PRODUKT BEZAHLTEN BETRAG BESCHRÄNKT, UNABHÄNGIG VON DER HÖHE DER IHNEN ENTSTANDENEN SCHÄDEN UND UNABHÄNGIG DAVON, OB BEGRÜNDET DURCH EINEN VERTRAG, EINE UNERLAUBTE HANDLUNG (EINSCHLIESSLICH FAHRLÄ SSIGKEIT), KAUSALHAFTUNG ODER ANDERES. Der vorstehende Haftungsausschluss, der Ausschluss von bestimmten Schäden und die Beschränkung der Haftung gelten im größtmöglichen Rahmen, der durch das geltende Recht zulässig ist. Von den Gesetzen einiger Staaten/Gerichtsbarkeiten werden der Ausschluss der gesetzlichen Gewährleistung oder der Ausschluss oder die Beschränkung bestimmter Schäden nicht gestattet. Sofern diese Gesetze für diese EULA gelten, gelten die genannten Ausnahmen und Einschränkungen möglicherweise nicht für Sie.

**Abschnitt 14. Exporteinschränkungen.** Sie erkennen an, dass die Software der US-Exportbeschränkung unterliegt. Sie erklären sich damit einverstanden, alle für die Software geltenden Gesetze und Vorschriften einzuhalten, u. A. die der US Export Administration Regulations.

**Abschnitt 15. Terminierung.** Unbeschadet aller sonstigen Rechte kann Synology diese EULA beenden, wenn Sie sich nicht an die darin enthaltenen Bedingungen halten. In einem solchen Fall müssen Sie die Nutzung der Software einstellen und alle Kopien der Software und alle ihre Bestandteile vernichten.

**Abschnitt 16. Abtretbarkeit.** Sie können Ihre Rechte aus dieser EULA nicht auf Dritte übertragen oder an Dritte abtreten, mit Ausnahme derer, die bereits in den Produkten vorinstalliert sind. Eine solche Übertragung oder Abtretung ist ein Verstoß gegen die hier genannten Einschränkungen und somit ungültig.

**Abschnitt 17. Rechtsstand.** Sofern nicht ausdrücklich durch örtliche Gesetze verboten, unterliegt diese EULA den Gesetzen der Republik China (VR China oder Taiwan) und wird gemäß diesen ausgelegt, ohne Berücksichtigung gegenteiliger Bestimmungen zum Kollisionsrecht.

**Abschnitt 18. Regelung von Streitigkeiten.** Alle Streitigkeiten, Meinungsverschiedenheiten oder Ansprüche aus oder im Zusammenhang mit diesem EULA werden ausschließlich und endgültig durch ein Schiedsverfahren vor drei neutralen Schlichtern in Übereinstimmung mit den Verfahren der R.O.C. Schiedsgerichtbarkeit und anderen einschlägigen Vorschriften beizulegen. Das einschlägigen Schiedsverfahren ist allein auf die Streitigkeit zwischen Ihnen und Synology beschränkt. Das Schiedsverfahren wird weder ganz noch teilweise mit anderen Schiedsverfahren kombiniert, noch wird es als Sammelklage durchgeführt. Das Schiedsverfahren findet statt in Taipei, Taiwan, und wird in Englisch oder, falls beide Parteien damit einverstanden sind, in Mandarin-Chinesisch abgehalten. Der Schiedsspruch ist endgültig und für beide Parteien verbindlich und kann von jedem zuständigen Gericht in Kraft gesetzt werden. Sie nehmen zur Kenntnis, dass Sie in Abwesenheit dieser Bestimmung das Recht haben, Dispute vor einem Gericht klären zu lassen, insbesondere in Form einer Sammelklage, und dass Sie ausdrücklich und wissentlich auf dieses Recht verzichten und vereinbaren, jegliche Dispute in Form eines verbindlichen Schiedsverfahrens entsprechend den Bestimmungen dieses Abschnitts 18 zu lösen. Nichts in diesem Abschnitt hindert Synology an einem diesem Abschnitt hindert Synology an einem<br>Unterlassungsanspruch oder anderen Rechten und Unterlassungsanspruch oder Rechtsmitteln, wie sie rechtlich für tatsächliche oder drohende Verletzungen einer der Bestimmungen dieser EULA in Bezug auf das geistige Eigentum Synologys üblich sind.

**Abschnitt 19. Anwaltshonorare.** Bei einer Schlichtung, Mediation oder anderen rechtlichen Schritten oder Verfahren zur Durchsetzung der Rechte oder Rechtsmittel aus dieser EULA ist die gewinnende Partei berechtigt, alle anfallenden Kosten, zusätzlich zu allen weiteren Kosten, zu denen sie möglicherweise berechtigt ist, so auch angemessene Anwaltshonorare, in Rechnung zu stellen.

**Abschnitt 20. Salvatorische Klausel.** Sollten einzelne Bestimmungen dieser EULA von einem zuständigen Gericht als ungültig, illegal oder nicht durchsetzbar erklärt werden, bleibt der Rest dieser EULA in vollem Umfang in Kraft.

**Abschnitt 21. Gesamter Vertrag.** Diese EULA stellt die gesamte Vereinbarung zwischen Synology und Ihnen für die Software und den Vertragsgegenstand dar und ersetzt alle vorherigen und gleichzeitigen Absprachen und Vereinbarungen, ob schriftlich oder mündlich. Änderungen oder Aufhebungen einer der Bestimmungen dieser EULA sind nicht gültig, es sei denn, es besteht eine schriftliche Vereinbarung, die von den Parteien unterzeichnet wurde und an die die Partien sich zu halten haben.

#### **SYNOLOGY, INC. BESCHRÄ NKTE PRODUKTGARANTIE**

DIESE GARANTIE ("GEWÄHRLEISTUNG") GILT FÜR DIE PRODUKTE (WIE UNTEN DEFINIERT) VON SYNOLOGY, INC. UND DEN TOCHTERGESELLSCHAFTEN, EINSCHLIESSLICH SYNOLOGY AMERICA CORP, (GEMEINSAM "SYNOLOGY"). SIE AKZEPTIEREN DIE BEDINGUNGEN DIESER GARANTIE, INDEM SIE DAS PAKET MIT DEM PRODUKT ÖFFNEN UND/ODER ES BENUTZEN. WENN SIE MIT DEN BEDINGUNGEN DIESER GARANTIE NICHT EINVERSTANDEN SIND, DÜRFEN SIE DIESES PRODUKT NICHT BENUTZEN. STATTDESSEN KÖNNEN SIE DAS PRODUKT DEM WIEDERVERKÄUFER, BEI DEM SIE ES ERWORBEN HABEN, ZURÜCKGEBEN UND DEN KAUFBETRAG GEMÄSS DEN GESCHÄFTSBEDINGUNGEN DES WIEDERVERKÄUFERS ERSTATTET BEKOMMEN.

**Abschnitt 1. Definitionen.** (a) "Neues Produkt", einschließlich: (1) "Produktkategorie I" umfasst die Synology-Produktmodelle RS810+, RS810RP+, RX410, alle Modelle der FS-Serie, alle NAS-Modelle DS/RS mit dem Suffix XS+/XS (außer RS3413xs+) ab Serie 13, alle DX/RX-Expansionseinheiten mit min. 12 Festplatteneinschüben ab Serie 13, 10GbE NIC, DDR4-2133- und DDR3-1600- Speichermodule. (2) "Produktkategorie II" umfasst die<br>Synology-Produktmodelle RS3413xs+, RS3412xs, Synology-Produktmodelle RS3413xs+, RS3412xs, RS3412RPxs, RS3411xs, RS3411RPxs, RS2211+, RS2211RP+, RS411, RS409RP+, RS409+, RS409, RS408- RP, RS408, RS407, DS3612xs, DS3611xs, DS2411+, DS1511+, DS1010+, DS509+, DS508, EDS14, RX1211, RX1211RP, RX4, DX1211, DX510, DX5, NVR216, VS360HD, VS240HD und alle weiteren, nicht unter Kategorie I aufgeführten Speichermodule. (3) "Produktkategorie III" umfasst folgende Synology-Produktmodelle: alle DS NAS-Modelle ohne das Suffix XS+/XS und mit min. 5 Festplatteneinschüben ab Serie 12, alle RS NAS-Modelle ohne das Suffix XS+/XS ab Serie 12 sowie alle DX/RX-Expansionseinheiten mit 4 oder 5 Festplatteneinschüben ab Serie 12. (4) "Produktkategorie IV" umfasst alle anderen Synology-Produktmodelle, die vom Kunden nach dem 1. März 2008 erworben wurden. (5) "Produktkategorie V" umfasst alle anderen Synology-Produktmodelle, die vom Kunden vor dem 29. Februar 2008<br>erworben wurden. (b) "Wiederaufbereitetes erworben wurden. (b) "Wiederaufbereitetes Produkt" bezeichnet alle Synology-Produkte, die von Synology wiederaufbereitet und durch den Online-Store vertrieben werden, mit Ausnahme der von einem Synology-Vertragshändler oder Wiederverkäufer vertriebenen Geräte. (c) "Kunde" bezeichnet eine natürliche oder juristische Person, die ein Produkt von Synology oder einem autorisierten Händler oder Wiederverkäufer erwirbt. (D) "Online Store" bezeichnet einen Online-Shop, der von Synology oder einer Synology-Tochtergesellschaft betrieben<br>wird. (e) "Produkt" bezeichnet ein neues oder  $(e)$  "Produkt" bezeichnet wiederaufbereitetes Produkt und jede Hardware, die im Produkt von Synology integriert ist, sowie die zugehörige Dokumentation. (f) "Software" bezeichnet Synology-eigene Software, die dem vom Kunden gekauften Produkt beigelegt ist, vom Kunden auf der Website heruntergeladen wurde oder von Synology auf dem Produkt vorinstalliert wurde; dies umfasst sämtliche in Software oder Produkt enthaltene(n) Firmware, Medien, Bilder, Animationen, Videos, Töne, Texte und Applets sowie alle Aktualisierungen oder Upgrades dieser Software. (g) "Garantiezeit" bezeichnet den Zeitraum, der mit dem Kauf des Produkts durch den Kunden beginnt und (1) bei Produkten der Kategorie I fünf Jahre nach diesem Datum endet; (2) bei Produkten der Kategorie II und III drei Jahre nach diesem Datum endet; (3) bei Produkten der Kategorie IV zwei Jahre nach diesem Datum endet; (4) bei Produkten der Kategorie V ein Jahr nach diesem Datum endet; oder (5) für wiederaufbereitete Produkte 90 Tage nach diesem Datum endet, mit Ausnahme von Produkten, die im Online-Store als "wie gesehen" oder "ohne Garantie" verkauft werden. (h) "Website" bezieht sich auf die Synology Website unter **[www.synology.com](http://www.synology.com/)**.

#### **Abschnitt 2. Eingeschränkte Gewährleistung und Garantien**

**2.1 Eingeschränkte Garantie.** Vorbehaltlich Abschnitt 2.6 garantiert Synology dem Kunden, dass die Produkte (a) keine wesentlichen Herstellungsmängel aufweisen und (b) unter normalen Betriebsbedingungen innerhalb der Garantiezeit im Wesentlichen gemäß den veröffentlichten<br>Produktspezifikationen von Synology funktionieren. Produktspezifikationen Synology garantiert die Software wie im beigefügten Endbenutzer-Lizenzvertrag beschrieben, sofern vorhanden. Synology gewährt keine Garantie auf wiederaufbereitete Produkte, die "wie gesehen" oder "ohne Garantie" im Online Store vertrieben werden.

**2.2 Ausschließlicher Anspruch.** Wenn der Kunde Synology die Nichterfüllung einer der Garantien aus Abschnitt 2.1 innerhalb der anwendbaren Garantiezeit in der nachstehend dargelegten Weise mitteilt, wird Synology nach Ü berprüfung dieser Nichterfüllung nach eigenem Ermessen:  $(a)$  wirtschaftlich angemessene unternehmen, um das Produkt zu reparieren oder b) das Produkt oder einen Teil davon ersetzen, nachdem das gesamte Produkt gemäß Abschnitt 2.3 zurückgegeben wurde. Die vorstehenden Ausführungen umfassen die gesamte Haftung von Synology und das einzige Rechtsmittel des Kunden bei einer Verletzung der Garantie gemäß Abschnitt 2.1 oder anderen Fehlern oder Mängeln des Produktes. Der Kunde unterstützt Synology in angemessener Weise, die Nichterfüllung in Bezug auf das Produkt zu diagnostizieren und zu validieren. Die Garantie in Abschnitt 2.1 umfasst Folgendes nicht: (1) jegliche Garantie im Zusammenhang mit der Software; (2) physische Installation oder Deinstallation des Produkts beim Kunden;<br>(3) Besuche beim Kunden; (4) notwendige Besuche beim Reparaturarbeiten oder das Erneuern defekter Teile von Synology oder seiner vertraglich gebundenen Dienstleister außerhalb der normalen Geschäftszeiten, an Wochenenden und Feiertagen; (5) Arbeiten an der Ausrüstung oder Software Dritter; (6) die Garantie für die Festplatte, wenn diese vom Kunden oder einem sonstigen Dritten installiert wurde, und (7) jegliche Garantie der Kompatibilität mit der Festplatte.

**2.3 Rückgabe.** Jedem Produkt, das gemäß Abschnitt 2.2 vom Kunden zurückgegeben wird, muss von Synology vor dem Versand eine Warenrücksendegenehmigungsnummer (RMA) zugewiesen werden; die Rückgabe muss gemäß dem aktuellen RMA-Verfahren von Synology erfolgen. Der Kunde kann sich wegen der Zuweisung einer RMA an einen Synology-Vertragshändler oder -Wiederverkäufer oder an den Synology-Support wenden und muss dabei den Kaufnachweis und die Produkt-Seriennummer vorlegen. Um Garantieansprüche geltend zu machen, muss der Kunde das vollständige Produkt gemäß diesem Abschnitt 2.3 an Synology zurückgeben. Ein Produkt, das ohne RMA-Nummer zurückgegeben wird, oder ein Produkt, das zerlegt wurde (außer auf Anweisung von Synology), wird nicht angenommen, sondern an den Kunden auf dessen Kunden zurückgeschickt. Ein Produkt, dem eine RMA-Nummer<br>zugewiesen wurde, muss im gleichen Zustand zugewiesen wurde, muss im zurückgegeben werden, wie es von Synology ausgeliefert wurde. Das Produkt ist an die von Synology angegebene Adresse frachtfrei und in einer den Inhalt schützenden Verpackung zu schicken, wobei die RMA-Nummer von außen deutlich lesbar sein muss. Der Kunde ist für die Versicherung des zurückgeschickten Produkts verantwortlich und trägt das Verlustrisiko, bis das Produkt ordnungsgemäß bei Synology eingetroffen ist. Ein Produkt, dem eine RMA-

Nummer zugeteilt wurde, muss innerhalb von fünfzehn (15) Tagen nach Ausstellung der jeweiligen RMA-Nummer zurückgegeben werden.

**2.4 Ersatz durch Synology.** Wenn Synology beschließt, ein Produkt, auf das sich die Garantie in Abschnitt 2.1 bezieht, zu ersetzen, liefert Synology nach Erhalt des fehlerhaften Produkts gemäß Abschnitt 2.3 und Bestätigung seitens Synology, dass das Produkt nicht der Garantie entspricht, auf eigene Kosten und auf einem selbst bestimmten Versandweg ein Ersatzprodukt. In einigen Ländern kann Synology nach eigenem Ermessen den Synology-Austauschservice für bestimmte Produkte anwenden, bei dem Synology vor dem Erhalt des vom Kunden eingesandten fehlerhaften Produkts ein Ersatzprodukt an den Kunden ("Synology Replacement Service") sendet.

**2.5 Support.** In der Garantiezeit stellt Synology dem Kunden Supportleistungen zur Verfügung. Nach Ablauf der geltenden Garantiezeit ist ein Produktsupport durch Synology auf schriftliche Anfrage erhältlich.

**2.6 Ausnahmen.** Die vorstehenden Garantien und Gewährleistungsverpflichtungen gelten nicht für Produkte, die (a) nicht gemäß den Produktspezifikationen installiert oder benutzt wurden; (b) die von anderen als von Synology oder seinen Vertretern oder Beauftragten repariert oder modifiziert wurden; (c) die missbraucht oder beschädigt wurden; (d) die mit Produkten verwendet wurden, die nicht von Synology bereitgestellt wurden, außer Hard- oder Software, für die das Produkt entwickelt wurde; oder (e) die in sonstiger Hinsicht nicht den Produktspezifikationen entsprechen, wenn diese Abweichung auf Ursachen zurückzuführen ist, die außerhalb der Kontrolle von Synology liegen. Darüber hinaus sind die vorstehenden Garantien ungültig, wenn (1) der Kunde das Produkt zerlegt, ausgenommen mit einer entsprechenden Befugnis durch Synology; (2) der Kunde keine Korrektur, Änderung, Erweiterung, Verbesserung oder sonstige Aktualisierungen vornimmt, die dem Kunden von Synology zur Verfügung gestellt werden; oder (3) der Kunde das Produkt implementiert, installiert oder eine Korrektur, Änderung, Erweiterung, Verbesserung oder andere Aktualisierungen vornimmt, die durch einen Dritten zur Verfügung gestellt wurden. Die Garantie in Abschnitt 2.1 verfällt bei Verkauf des Produktes oder bei Weitergabe des Produkts an Dritte.

**2.7 Haftungsausschluss.** DIE GARANTIEN, VERPFLICHTUNGEN UND HAFTUNGEN VON SYNOLOGY UND DIE RECHTSMITTEL DES KUNDEN IN DIESER GARANTIE SIND EXKLUSIV UND ERSETZ EN ALLE SONSTIGEN GARANTIEN, VERPFLICHTUNGEN UND HAFTUNGEN UND DER KUNDE ENTHEBT SYNOLOGY ALLER WEITERER GARANTIEN, VERPFLICHTUNGEN UND HAFTUNGEN UND VERZICHTET AUF ALLE RECHTE, FORDERUNGEN UND RECHTSMITTEL GEGENÜBER SYNOLOGY - OB AUSDRÜ CKLICH ODER IMPLIZIT, AUF GESETZLICHER ODER SONSTIGER BASIS - IN BEZUG AUF DAS GEMÄSS DIESER GARANTIE GELIEFERTE PRODUKT, DIE IM LIEFERUMFANG ENTHALTENE DOKUMENTATION BZW. SOFTWARE UND ALLE WEITEREN GELIEFERTEN WAREN ODER DIENSTLEISTUNGEN. DIES GILT U. A. FÜR: (A) DIE IMPLIZITE GARANTIE DER MARKTGÄ NGIGKEIT ODER EIGNUNG FÜR EINEN BESTIMMTEN ZWECK ODER GEBRAUCH; (B) DIE IMPLIZITE GARANTIE AUS VERHALTENSWEISEN ODER HANDELSBRAUCH; (C) DIE KLAGE WEGEN RECHTSVERLETZUNG WIDERRECHTLICHER ANEIGUNG ODER (D) DIE KLAGE WEGEN UNERLAUBTER HANDLUNG (OB DURCH<br>FAHRLÄSSIGKEIT, KAUSALHAFTUNG, KAUSALHAFTUNG, PRODUKTHAFTUNG ODER SONSTIGES BEGRÜNDET). SYNOLOGY ÜBERNIMMT KEINE GARANTIE UND

SCHLIESST DIE HAFTUNG DAFÜR AUS, DASS DIE DATEN, DIE AUF EINEM SYNOLOGY-PRODUKT GESPEICHERT WURDEN, SICHER SIND UND KEIN DATENVERLUST AUFTRITT. SYNOLOGY EMPFIEHLT DEM KUNDEN, DIE ERFORDERLICHEN MASSNAHMEN ZU ERGREIFEN, UM DIE DATEN ZU SICHERN, DIE AUF DIESEM PRODUKT GESPEICHERT WURDEN. EINIGE<br>STAATEN/GERICHTSBARKEITEN LASSEN KEINE STAATEN/GERICHTSBARKEITEN LASSEN KEINE EINSCHRÄ NKUNG VON GARANTIEN ZU, SODASS DIE VORSTEHENDE EINSCHRÄ NKUNG MÖ GLICHERWEISE NICHT AUF DEN KUNDEN ZUTRIFFT.

#### **Abschnitt 3. Haftungsbeschränkung**

**3.1 Höhere Gewalt.** Synology haftet nicht für etwaige Verspätung oder Nichterfüllung und kann auch nicht als vertragsbrüchig oder haftbar angesehen werden, wenn die Ursache oder Bedingung außerhalb der eigenen Kontrolle liegt (insbesondere jede Handlung oder Unterlassung des Kunden).

**3.2. Haftungsausschluss bei bestimmten Schäden.** WEDER SYNOLOGY NOCH SEINE FACHHÄNDLER SIND FÜR VERSEHENTLICHE, INDIREKTE, KONKRETE, NEBEN- ODER FOLGESCHÄDEN (EINSCHLIESSLICH<br>SCHÄDEN ODER HAFTUNGEN (AUCH AUS ODER HAFTUNGEN (AUCH AUS DATENVERLUST, INFORMATIONEN, ENTGANGENEM GEWINN ODER UMSATZ U.Ä .) HAFTBAR, DIE DURCH DIE NUTZUNG ODER UNMÖGLICHKEIT DER NUTZUNG DER SOFTWARE ODER IN VERBINDUNG MIT DIESER EULA-VEREINBARUNG HAFTBAR, WEDER VERTRAGLICH, DURCH UNERLAUBTE HANDLUNGEN (EINSCHLIESSLICH UNTERLASSUNG), PRODUKTHAFTUNG ODER SONSTIGE TATBESTÄNDE. AUCH, WENN SYNOLOGY ODER SEINE VERTRETER ÜBER DIE EVENTUALITÄT SOLCHER SCHÄDEN UNTERRICHTET WURDE.

**3.3 Haftungsbeschränkung.** DIE HAFTUNG VON SYNOLOGY UND SEINEN LIEFERANTEN IN BEZUG AUF DIE VERWENDUNG ODER DIE UNMÖGLICHKEIT DER<br>VERWENDUNG DES PRODUKTS, DER IM VERWENDUNG DES PRODUKTS, DER IM<br>LIEFERUMFANG ENTHALTENEN DOKUMENTATION ENTHALTENEN DOKUMENTATION ODER DER SOFTWARE ODER SONSTIGER UNTER DIESER GARANTIE BEREITGESTELLTER WAREN ODER DIENSTE IST AUF DEN TATSÄCHLICH VOM KUNDEN<br>FÜR DAS PRODUKT BEZAHLTEN BETRAG DAS PRODUKT BEZAHLTEN BESCHRÄNKT, UNABHÄNGIG VON DER HÖHE DER SCHÄDEN UND GLEICH OB AUF VERTRAGLICHER GRUNDLAGE, UNERLAUBTER HANDLUNGEN<br>(EINSCHLIESSLICH UNTERLASSUNG), (EINSCHLIESSLICH DELIKTSHAFTUNG ODER SONSTIGE TATBESTÄNDE. Der vorstehende Haftungsausschluss bei bestimmten Schäden und die Beschränkung der Haftung gelten im größtmöglichen Rahmen, der durch das geltende Recht zulässig ist. Von den Gesetzen einiger Staaten/Gerichtsbarkeiten wird der Ausschluss oder die Einschränkung bestimmter Schäden nicht gestattet. Im Fall, dass diese Gesetze für das Produkt gelten, haben die genannten Ausnahmen und Beschränkungen für den Kunden möglicherweise keine Geltung.

#### **Abschnitt 4. Verschiedenes**

**4.1 Eigentumsrechte.** Für das Produkt sowie für die in Lieferumfang enthaltene Software Dokumentation gelten Rechte in Bezug auf das Eigentum bzw. das geistige Eigentum von Synology und seinen Lieferanten und Lizenzgebern. Synology behält sich alle Rechte, Eigentumsrechte und rechtliche Interessen an den Rechten am geistigen Eigentum des Produkts vor und kein Anspruch auf oder Eigentum der Rechte am geistigen Eigentum des Produktes und der im Lieferumfang enthaltenen Software oder Dokumentation und aller sonstigen gemäß dieser Garantie bereitgestellten Waren

geht im Rahmen dieser Garantie an den Kunden über. Der Kunde (a) erfüllt die Bedingungen des Endbenutzer-Lizenzvertrags von Synology, der im Lieferumfang der Software enthalten ist, die von Synology oder einem Synology-Vertragshändler oder -Wiederverkäufer geliefert wird, und (b) versucht nicht, ein Produkt oder Teile davon oder die zugehörige Software zu reproduzieren oder in sonstiger Weise die geistigen Eigentumsrechte von Synology zu missbrauchen, zu umgehen, oder gegen sie zu verstoßen.

**4.2 Abtretbarkeit.** Ohne die vorherige schriftliche Zustimmung von Synology darf der Kunde Rechte aus dieser Garantie nicht direkt, kraft Gesetz oder auf sonstige Weise abtreten.

**4.3 Keine zusätzlichen Bedingungen.** Sofern nicht ausdrücklich durch diese Garantie zulässig, ist keine der Parteien an eine im Widerspruch zu den Bestimmungen dieser Garantie stehende Bedingung oder sonstige Bestimmung gebunden, die durch die jeweils andere Partei bei einer Bestellung, beim Empfang, bei der Annahme, Bestätigung, Korrespondenz oder auf andere Weise vorgegeben wird, außer beide Parteien stimmen dieser Bestimmung ausdrücklich und schriftlich zu. Solche Bedingungen sind ausdrücklich abzulehnen. Wenn diese Garantie im Widerspruch zu anderen Bedingungen einer anderen von den Parteien getroffenen Vereinbarung in Bezug auf das Produkt steht, hat diese Garantie Vorrang, es sei denn, dass in der anderen Vereinbarung die Abschnitte dieser Garantie speziell angegeben sind, die von ihr ersetzt werden.

**4.4 Geltendes Recht.** Sofern nicht ausdrücklich durch gektende Gesetze verboten, unterliegt diese Garantie den Gesetzen des Bundesstaates Washington in den USA, unter Ausschluß des Kollisionsrechtes. Die UN-Konvention von 1980 zu Verträgen für den internationalen Verkauf von Waren oder Nachfolgende gelten nicht.

**4.5 Beilegung von Rechtsstreitigkeiten.** Alle Streitigkeiten, Kontroversen oder Ansprüche im Zusammenhang mit dieser Garantie oder dem Produkt oder den Dienstleistungen, die von Synology bereitgestellt werden, in Bezug auf das Produkt oder die Beziehung zwischen in den USA ansässigen Kunden und Synology werden ausschließlich und abschließend durch ein Schiedsverfahren nach dem geltenden Handelsrecht der American Arbitration Association gelöst, sofern nachstehend nichts Anderweitiges bestimmt ist. Das Schiedsverfahren wird von einem einzigen Schiedsrichter abgewickelt und ist auf den Disput zwischen dem Kunden und Synology beschränkt. Das Schiedsverfahren wird weder ganz noch teilweise mit anderen Schiedsverfahren kombiniert, noch<br>wird es als Sammelklage durchgeführt. Das wird es als Sammelklage durchgeführt. Schiedsverfahren soll durch Einreichung von Dokumenten, telefonisch, per E-Mail oder durch persönliches Erscheinen in King County, Washington, USA, stattfinden, je nachdem, was der Schiedsrichter auf Antrag der Parteien entscheidet. Die gewinnende Partei in einem US-amerikanischen Schiedsverfahren oder in einem anderen Gerichtsverfahren

erhält die Kosten, Rechtsanwaltsgebühren in angemessener Höhe sowie etwaige Schiedsgebühren von der Gegenpartei erstattet. Die Entscheidung eines Schiedsgerichts gilt als endgültig und für beide Parteien verbindlich und jedes zuständige Gericht kann einen Richterspruch verkünden. Der Kunde nimmt zur Kenntnis, dass er bei Fehlen dieser Bestimmung das Recht hätte, Streitigkeiten vor einem Gericht klären zu lassen, insbesondere in Form einer Sammelklage, und dass er ausdrücklich und wissentlich auf Recht verzichtet und vereinbart, jegliche Streitigkeiten in Form eines verbindlichen Schiedsverfahrens entsprechend den Bestimmungen dieses Abschnittes 4.5 beizulegen. Für Kunden, die ihren Wohnsitz nicht in den Vereinigten Staaten haben, sind alle Streitigkeiten, Meinungsverschiedenheiten oder Ansprüche in diesem Abschnitt beschrieben, und werden durch einen Schiedsspruch von drei unabhängigen Schlichtern in Übereinstimmung mit den Verfahren der R.O.C.<br>Schiedsgerichtsbarkeit und anderen einschlägigen Schiedsgerichtsbarkeit Vorschriften beizulegen. Das Schiedsverfahren findet statt in Taipei, Taiwan, und wird in Englisch oder, falls beide Parteien damit einverstanden sind, in Mandarin-Chinesisch abgehalten. Der Schiedsspruch ist endgültig und für beide Parteien verbindlich und kann von jedem zuständigen Gericht in Kraft gesetzt werden. Nichts in diesem Abschnitt ist so auszulegen, dass es Synology untersagt ist, eine Unterlassungsverfügung zu erwirken oder andere Rechte und Rechtsmittel in Anspruch zu nehmen, wie sie rechtlich für tatsächliche oder drohende Verletzungen einer der Bestimmungen dieser EULA in Bezug auf das geistige Eigentum Synologys üblich sind.

**4.6 Anwaltshonorare.** Bei einer Schlichtung, Vermittlung oder anderen rechtlichen Schritten oder Verfahren zur Durchsetzung der Rechte oder Rechtsmittel aus dieser EULA ist die gewinnende Partei berechtigt, alle anfallenden Kosten, zusätzlich zu allen weiteren Kosten, auf die sie möglicherweise Anspruch hat, wie etwa angemessene Anwaltshonorare, in Rechnung zu stellen.

**4.7 Exportbeschränkungen.** Sie erkennen an, dass das Produkt der US-Exportbeschränkung unterliegt. Sie verpflichten sich, alle für die Software geltenden Gesetze und Vorschriften einzuhalten, insbesondere die der US Export Administration Regulations.

**4.8 Salvatorische Klausel.** Sollten einzelne Bestimmungen dieser Garantie von einem zuständigen Gericht als ungültig, illegal oder nicht durchsetzbar erklärt werden, bleibt der Rest dieser Garantie in vollem Umfang in Kraft.

**4.9 Gesamter Vertrag.** Diese Garantie stellt die gesamte Vereinbarung dar und ersetzt alle vorherigen Vereinbarungen zwischen Synology und dem Kunden, die mit diesem Vertragsgegenstand in Zusammenhang stehen. Erweiterungen, Ä nderungen oder Aufhebungen einer der Bestimmungen dieser Garantie sind nicht gültig, außer es besteht eine schriftliche Vereinbarung, die von den Parteien unterzeichnet wurde und an die sich die Partien zu halten haben.

### **FCC Declaration of Conformity**

This device complies with Part 15 of the FCC Rules. Operation is subject to the following two conditions: (1) this device may not cause harmful interference, and (2) this device must accept any interference received, including interference that may cause undesired operation.